# **Table of Contents**

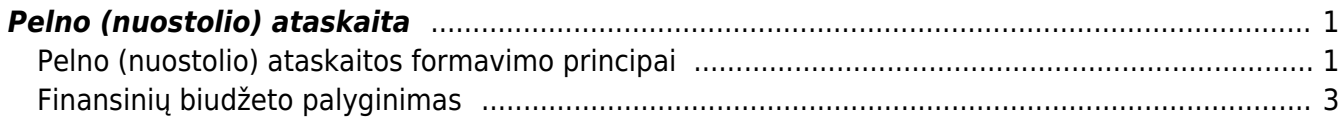

Directo Help - https://wiki.directo.ee/

# <span id="page-2-0"></span>**Pelno (nuostolio) ataskaita**

## <span id="page-2-1"></span>**Pelno (nuostolio) ataskaitos formavimo principai**

Pelno (nuostolio) ataskaitą galite susiformuoti. Einame: Finansai – Ataskaitos – Pelno (nuostolio) ataskaita.

 Jeigu norite susiformuoti ataskaitą pagal pajamų ir sąnaudų klases bei palyginti su laikotarpiais, Jums reikia:

- Nusirodote laikotarpį, pvz. 2018 m.
- Nusirodote laiktarpį su kuriuo lyginsite, pvz. 2019 m.

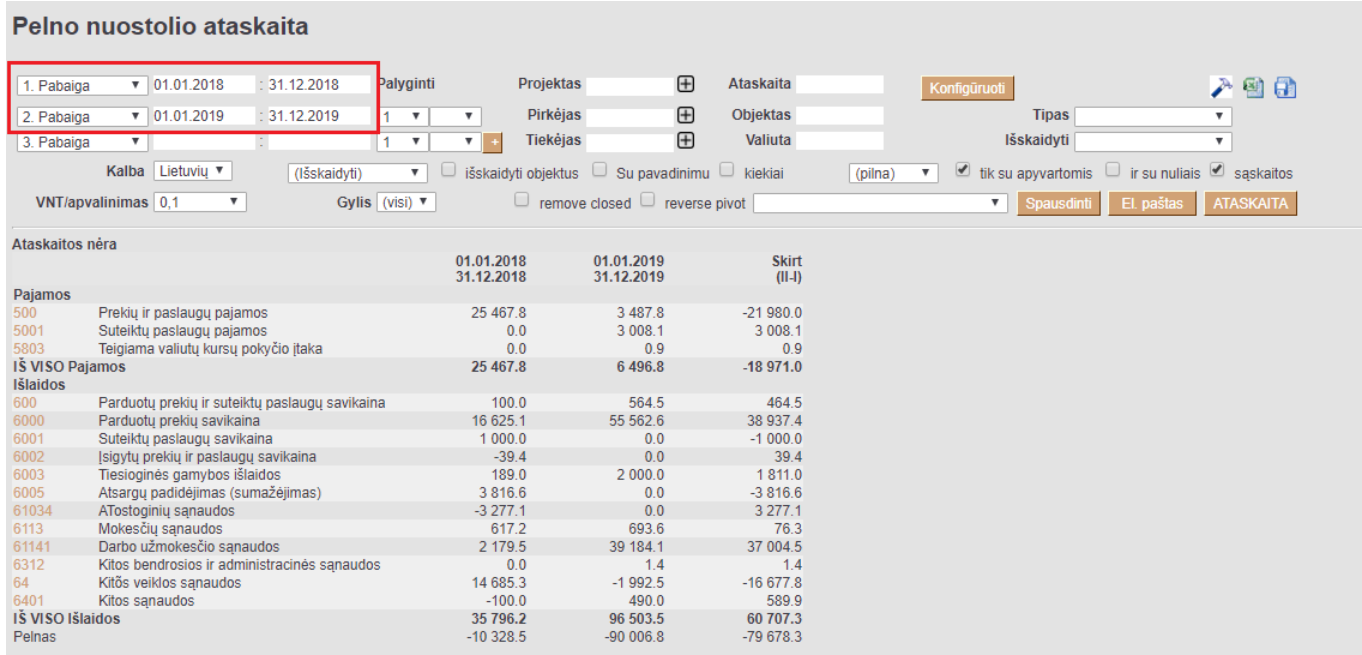

 Jeigu norite susiformuoti ataskaitą, kaip Pelno (nuostolio) ataskaita su pavadinimais, tuomet laukelyje ATASKAITA, pasirenkate sukonfigūruotą Pelno (nuostolio) ataskaitą:

#### Pelno nuostolio ataskaita

#### Pelno nuostolio ataskaita (detali)  $\boxed{\bullet}$  01.01.2018 : 31.12.2018 Projektas  $\mathbb{H}$ Ataskaita PN detali Palvginti 1. Pabaiga Konfigüruoti 入山村田  $: 31.12.2019$  $\bigoplus$  $1 - 1$ **Pirkéjas** Objektas 2. Pabaiga  $\sqrt{01.01.2019}$  $\overline{\mathbf{v}}$ Tinas  $\overline{\mathbf{v}}$  $\overline{ }$  $\bigoplus$ lšskaidyti  $\overline{\mathbf{v}}$ Tiekėjas Valiuta 3. Pabaiga (pilna) ▼ *v* tik su apyvartomis ir su nuliais *v* sąskaitos Kalba Lietuvių v (lšskaidyti) ▼ □ išskaidyti objektus □ Su pavadinimu □ kiekiai **VNT/apvalinimas**  $\boxed{0,1}$  **v** Gylis (visi)  $\sqrt{ }$ Fig. of the move closed  $\Box$  reverse pivot Spausdinti El paštas ATASKAITA 01.01.2018 01.01.2019 Skirt 31.12.2018 31.12.2019  $\frac{1}{\ln 2}$ **I. PARDAVIMO PAJAMOS** 25 467.8  $3487.8$  $-21980.0$ Prekių ir paslaugų pajamos Suteiktu paslaugu pajamos  $0.0$ 3 008.1 3 008.1 **IŠ VISO I. PARDAVIMO PAJAMOS** 25 467.8 6 495.9  $-18971.9$ II. PARDAVIMO SAVIKAINA  $1000$ 564.5 464.5 Parduotu prekiu ir suteiktu paslaugu savikaina Parduotų prekių savikaina 16 625.1 55 562.6 38 937.4  $\begin{array}{c} 0.0 \\ 0.0 \end{array}$ 6001  $1000.0$  $-1000.0$ Suteiktu paslaugu savikaina  $\frac{6002}{6002}$  $0.0$  $39.4$ <br>1 811.0 sigytų prekių ir paslaugų savikaina  $-39.4$ 6003 Tiesioginės gamybos išlaidos<br>6003 Tiesioginės gamybos išlaidos<br>6005 Atsargų padidėjimas (sumažėjimas)<br>1Š VISO II. PARDAVIMO SAVIKAINA  $189.0$  $2000.0$ 3816.6  $0<sub>0</sub>$  $-3816.6$ 21 691.3 58 127.1 36 435.8 IV.1. Pardavimo 1v.1. Patuavirilo<br>61034 — ATostoginių sąnaudos<br>1Š VISO IV.1. Pardavimo<br>IV.2. Bendrosios administracinės  $-3277.1$  $0.0$  $3277.1$  $-3277.1$  $0.0$  $3277.1$ Mokesčių sąnaudos<br>Darbo užmokesčio sąnaudos 617.2 693.6 76.3 39 184.1 37 004.5 2 179.5 IŠ VISO IV.2. Bendrosios administracinės 2796.7 39 877.6 37 080.9 VII. FINANSINĖ INVESTICINĖ VEIKLA  $0.0$  $-1.4$  $-1.4$ <br>1.4  $14$ VII<sub>2</sub> Sanaudos  $0<sub>0</sub>$ VIII. ĮPRASTINĖS VEIKLOS PELNAS (NUOSTOLIAI)  $0.0$  $-1.4$  $-160879$ X NFTFKIMAL  $-1,502,5$ 14 585 3 X: NETENIMM<br>XI. PELNAS (NUOSTOLIS) PRIEŠ APMOKESTINIMĄ<br>XIII. GRYNASIS PELNAS (NUOSTOLIAI)  $1,502.5$  $-14585.3$ 16 086.5  $-14585.3$ 1501.2 16 08 6.5

 Jeigu norite 5-6 klasių informaciją žiūrėti išskaidytus pagal objektus, tuomet formuojama su šiais filtrais:

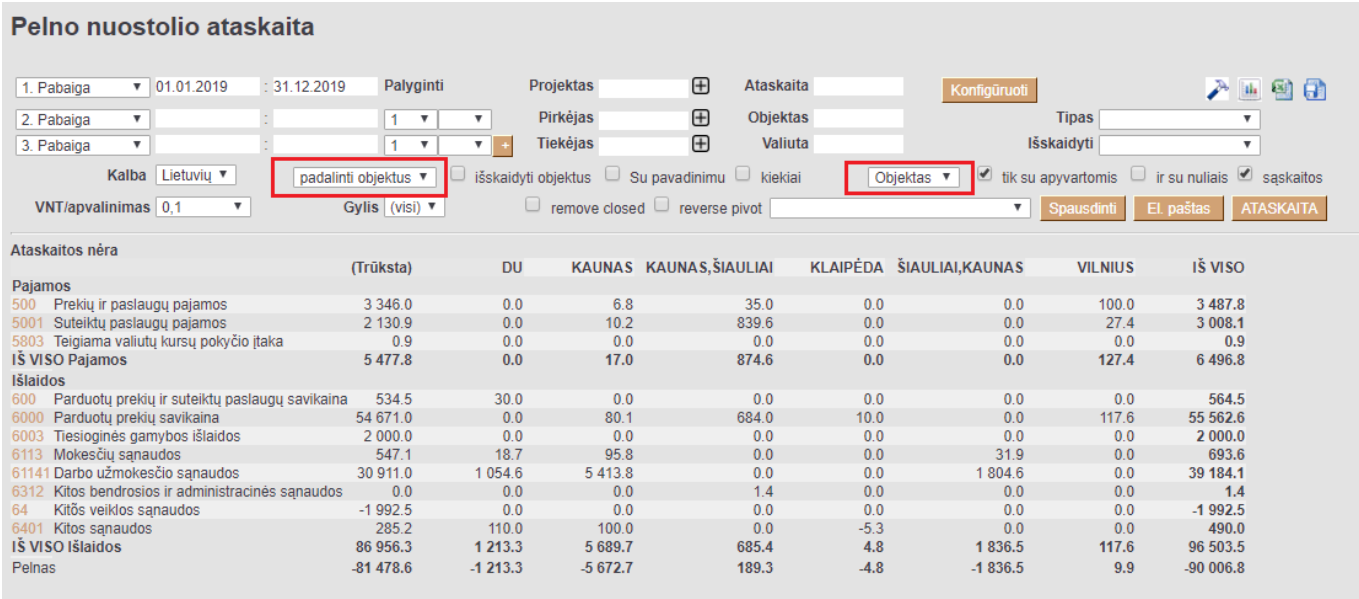

Jeigu norite atsakaitoje sąskaitas apkeisti vietomis su objektai, tuomet formuojama, taip:

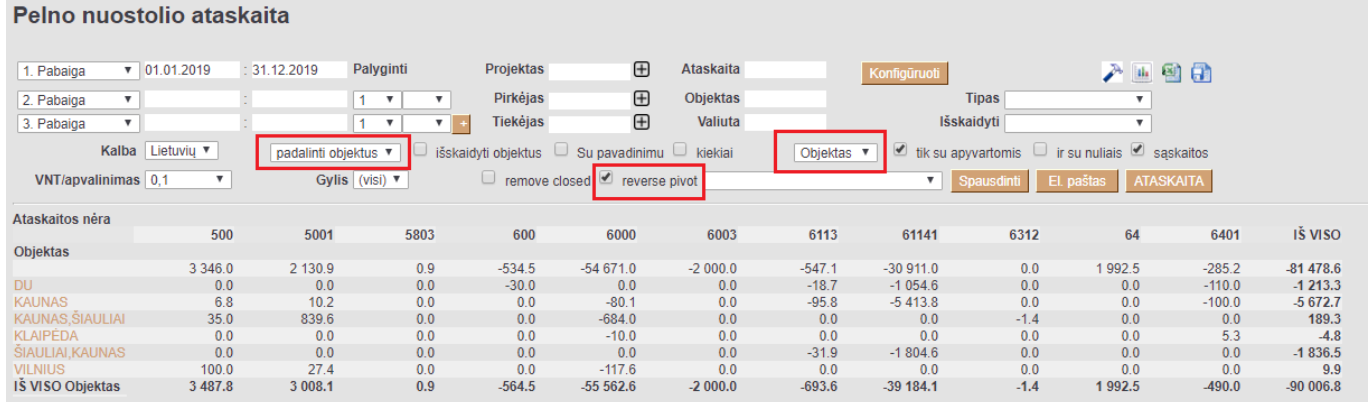

### <span id="page-4-0"></span>**Finansinių biudžeto palyginimas**

Pelno (nuostolio) ataskaitoje yra galimybė palyginti sumas su sukurtais Finansiniais biudžetais. Taip suteikiama galimybė stebėti ar biudžetas buvo įvykdytas.

Ataskaitoje pasirenkate susikurtą kodą, nusirodote laikotarpį kurį stebėsite ir spaudžiate mygtuką ATASKAITA:

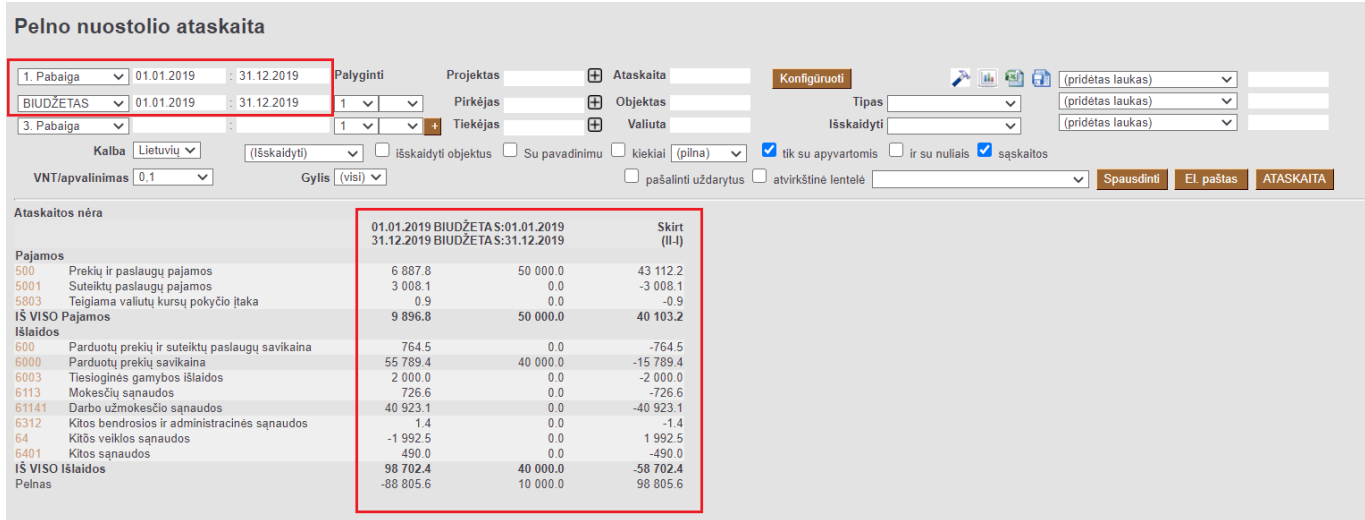

- Pirmame stulpelyje rodomas pajamų ir patirtų išlaidų buh. sąskaitos bei jų sumos.
- Antrame stulpelyje rodomas biudžeto pajamų ir išlaidų sumos.
- Trečiame stulpelyje rodomas I ir II stulpelio skirtumas.

Nuorodos:

### [Balansas](https://wiki.directo.ee/lt/fin_aru_bil)

From: <https://wiki.directo.ee/> - **Directo Help**

Permanent link: **[https://wiki.directo.ee/lt/fin\\_aru\\_kasu?rev=1595427153](https://wiki.directo.ee/lt/fin_aru_kasu?rev=1595427153)**

Last update: **2020/07/22 17:12**